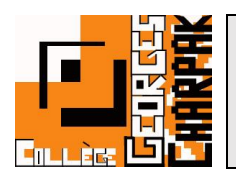

## **L'application Pronote**

1 ère étape pour ceci, il faudra télécharger l'application « Pronote » sur votre téléphone en allant dans votre store d'applications :

**Android :** Google play **Apple :** Apple **Apple App store** 

Vous allez ainsi rechercher l'application : **Pronote**

## **Démarche pour l'utilisation de l'application**

Pour faire le jumelage, il sera nécessaire d'utiliser 2 appareils (un ordinateur et votre téléphone, ou 2 téléphones), car vous aurez besoin d'utiliser un QR code pour installer votre compte sur l'application.

Pour commencer, vous devrez vous connecter à l'ENT et aller sur l'onglet PRONOTE comme indiqué dans la notice « Utiliser Pronote ».

Une fois sur PRONOTE, il faudra cliquer sur l'icône du QR code en bout de votre identification :

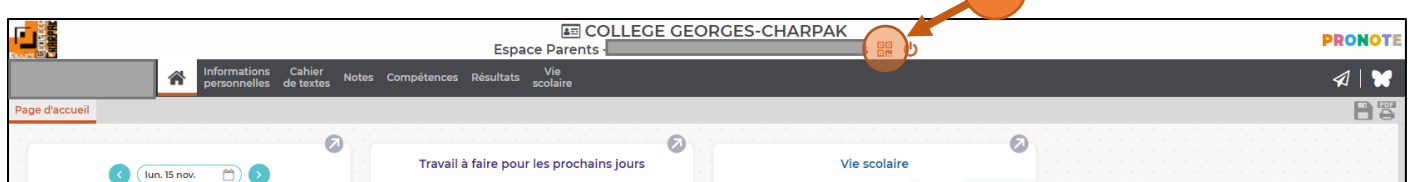

Il vous sera demandé de renseigner un code à 4 chiffres pour valider la connexion sur l'application.

**PRONOTE** 

Après ce renseignement, le QR code que vous devrez utiliser avec votre smartphone apparaîtra.

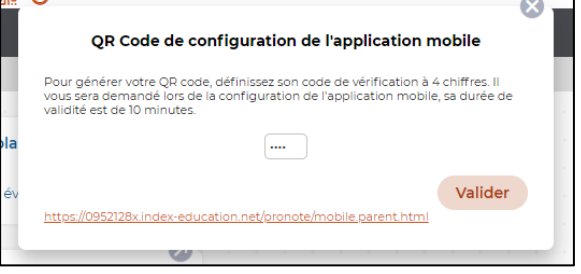

Il faudra du coup vous rendre sur votre smartphone et cliquer sur le  $\kappa$  +  $\kappa$ en bas à droite et flasher le QR code à votre disposition sur votre autre appareil.

98 ZIY

Ainsi, votre compte est associé à l'application et votre téléphone, sans que vous ayez besoin de refaire la manipulation sur vos connexions futures.